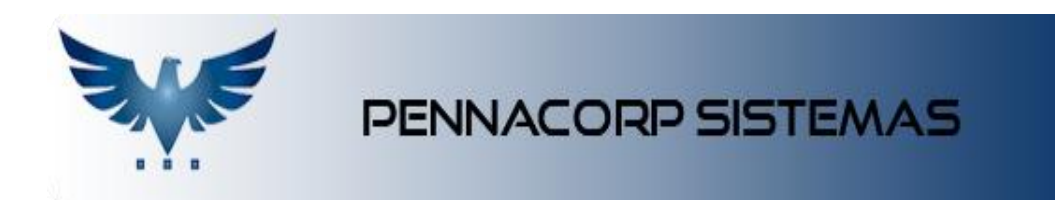

## **Como Imprimir Boletos Bancários**

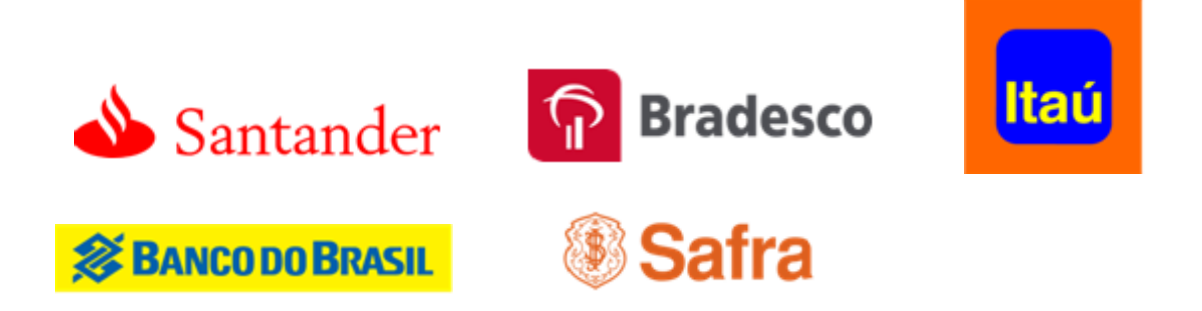

A impressão de boletos bancários no Icarus pode ser feita de maneira simples, seguindo alguns passos, como descrito a seguir.

Na tela de Faturamento, na aba de Vencimentos. Após inserir os vencimentos devidamente, selecione aquele que deverá ser impresso em

boleto para pagamento e clique no botão **(Empleto para pagamento e clique no botão**) (Imprime Boletos/Duplicatas).

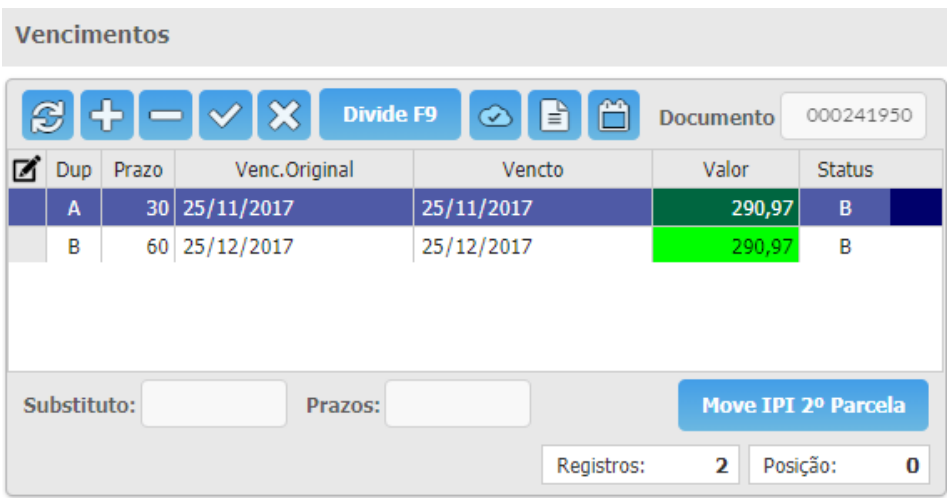

A janela de impressão de boletos irá se abrir e para visualizar/imprimir o boleto, clique no botão  $\boxed{\text{P}}$  ou se preferir, clique no botão de  $\boxed{\times}$  para mandar um e-mail com o boleto anexado para o cliente.

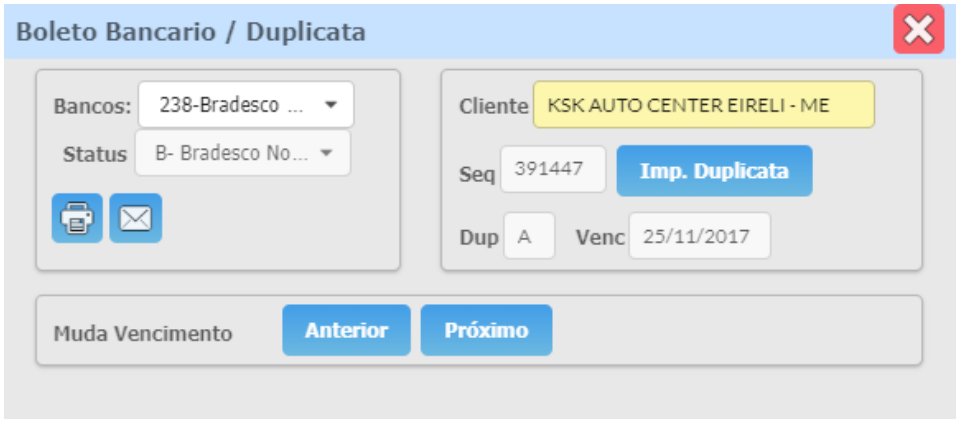

Depois do boleto impresso ou visualizado, será inserido o número do boleto na tabela de Pagamentos, porém ainda não foi dada baixa, estará aguardando o retorno do banco.

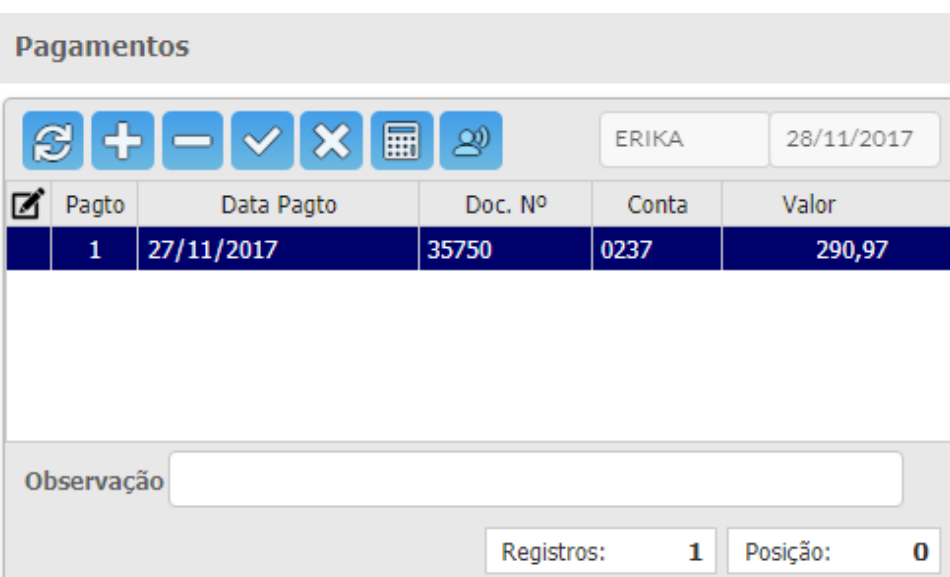